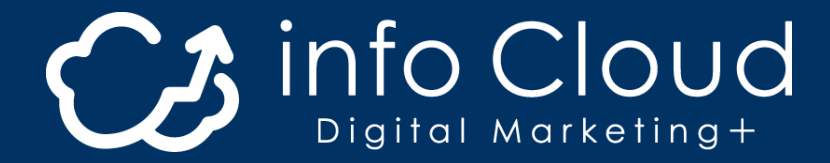

# **WEB出願の流れ**

【「大阪夕陽丘学園短期大学

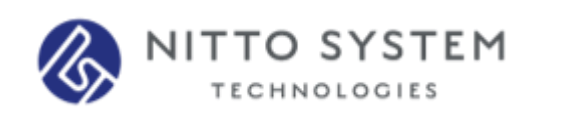

※ 記載されている会社名、商品名等は、それぞれ各社の商標および登録商標です。

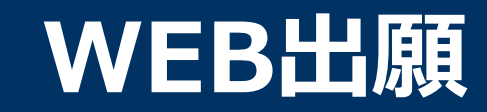

### **\WEB出願のポイント /**

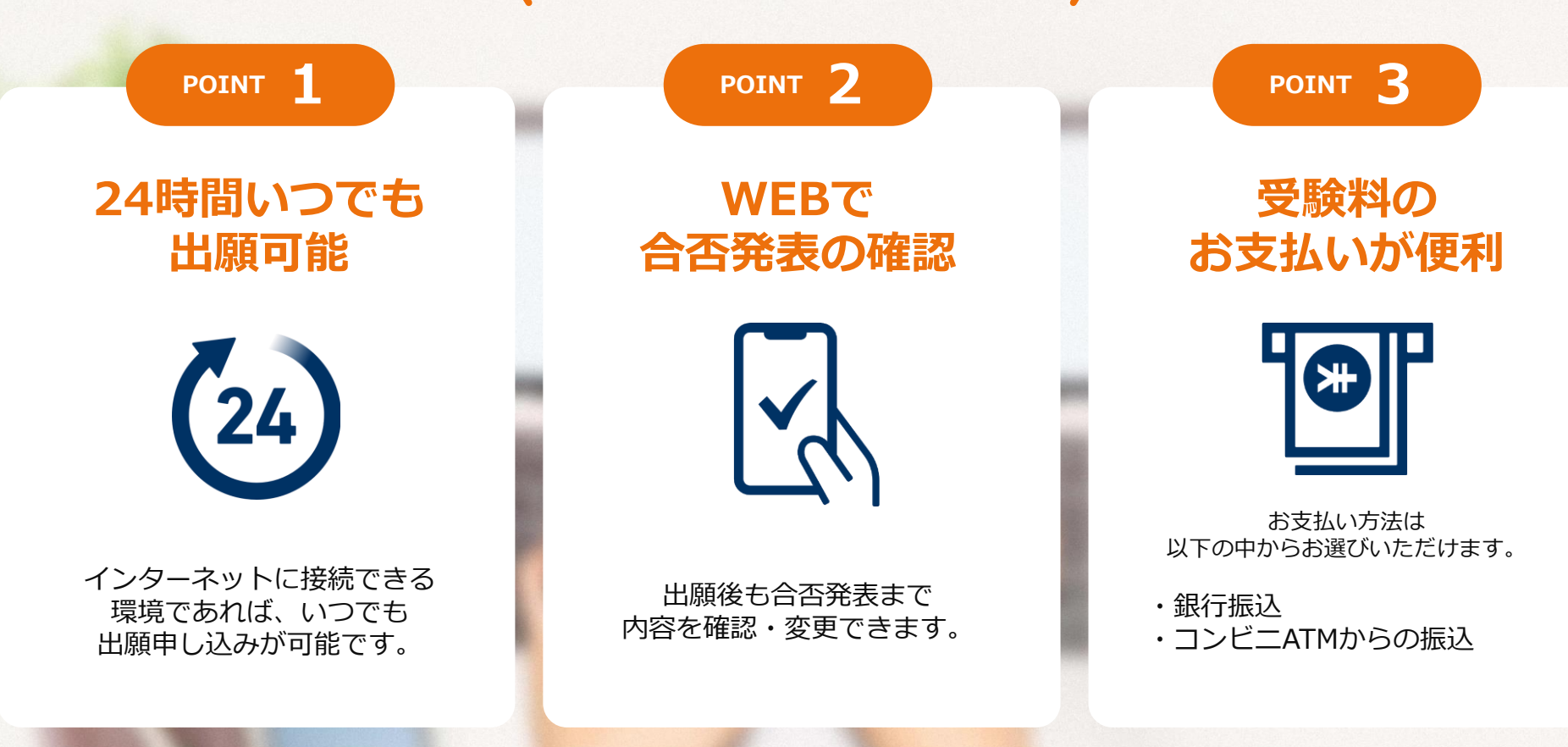

**次のページから「WEB出願の流れ」についてのご案内です。**

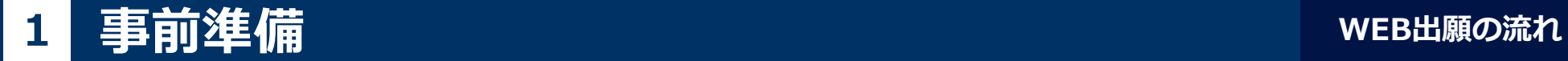

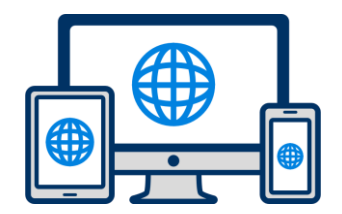

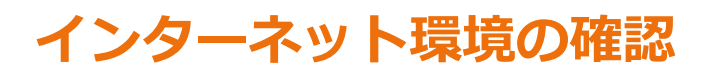

インターネットに接続されたパソコン・スマートフォン・タブレットをご用意ください。

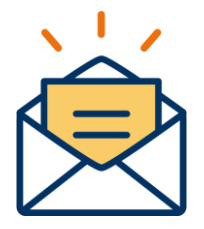

#### **利用可能なメールアドレスの準備**

マイページの登録に必要です。 また登録したアドレスに重要な通知を配信します。

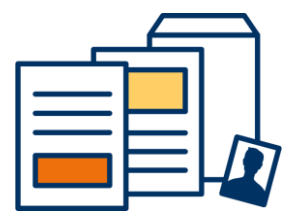

#### **添付・郵送書類の準備**

郵送書類は、発行に時間がかかる場合がありますので、 できるだけ出願前に準備をしておいてください。

**郵送書類(例):調査書・推薦書・顔写真**

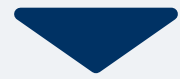

## **2 マイページ登録 WEB出願の流れ**

### **メールで受け取る場合**

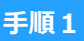

WEB出願のページからアクセ スし、「メールで通知を受け取 る」ボタン選択します。

インターネット出願 今年度初めて インターネット出願を行う方はこちら メールで通知を受け取る 既に今年度の インターネット出願を行っている方はこちら ログイン画面へ ※注意事項 インターネットのみでは出願完了となりません。 インターネットにて出願後、必要書類を郵送してくださ  $\mathsf{U}_\alpha$ 必要書類は、試験種別によって異なりますので、募集要 項・志願確認表をご確認ください。

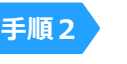

氏名・電話番号・メールアドレ スを入力してください。

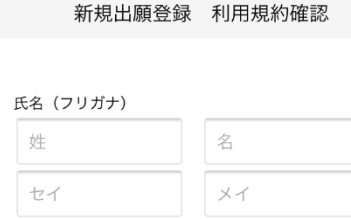

電話番号 09012345678 (ハイフンなし)

メールアドレス

XXXXXXX@XXX.com

ご入力いただいたメールアドレス宛に 登録用のURLを送信します。

◯個人情報の保護に同意します。 個人情報の取り扱いについてはこちら

送信

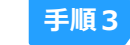

入力したメールアドレス宛に メールが送信されます。

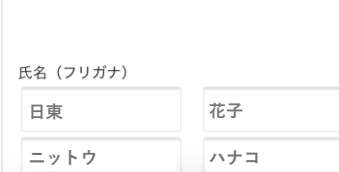

ご入力いただいたメールアドレス宛に送信しまし た。 メール内のご案内に従い、操作をお願いいたしま す。

※メールが受信できない場合は、迷惑メール設定 をご確認いただくか、お問い合わせください。

閉じる

 $C$ /1/1971-110711-12 1971 | PAVON 登録用のURLを送信します。

⊘個人情報の保護に同意します。 個人情報の取り扱いについてはこちら

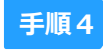

入力したメールアドレスに届く 「仮登録完了のお知らせ」 メール内にあるURLをクリック して登録を完了させてください。

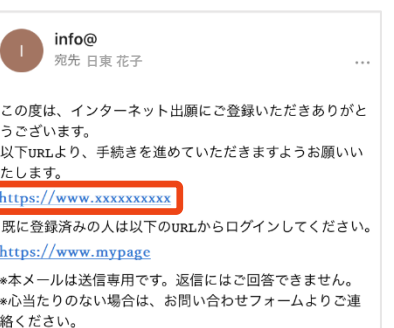

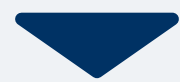

### **2 マイページ登録 WEB出願の流れ**

**LINEで受け取る場合** ※LINE連携している学校様のみご利用可能です。 **LINE** 

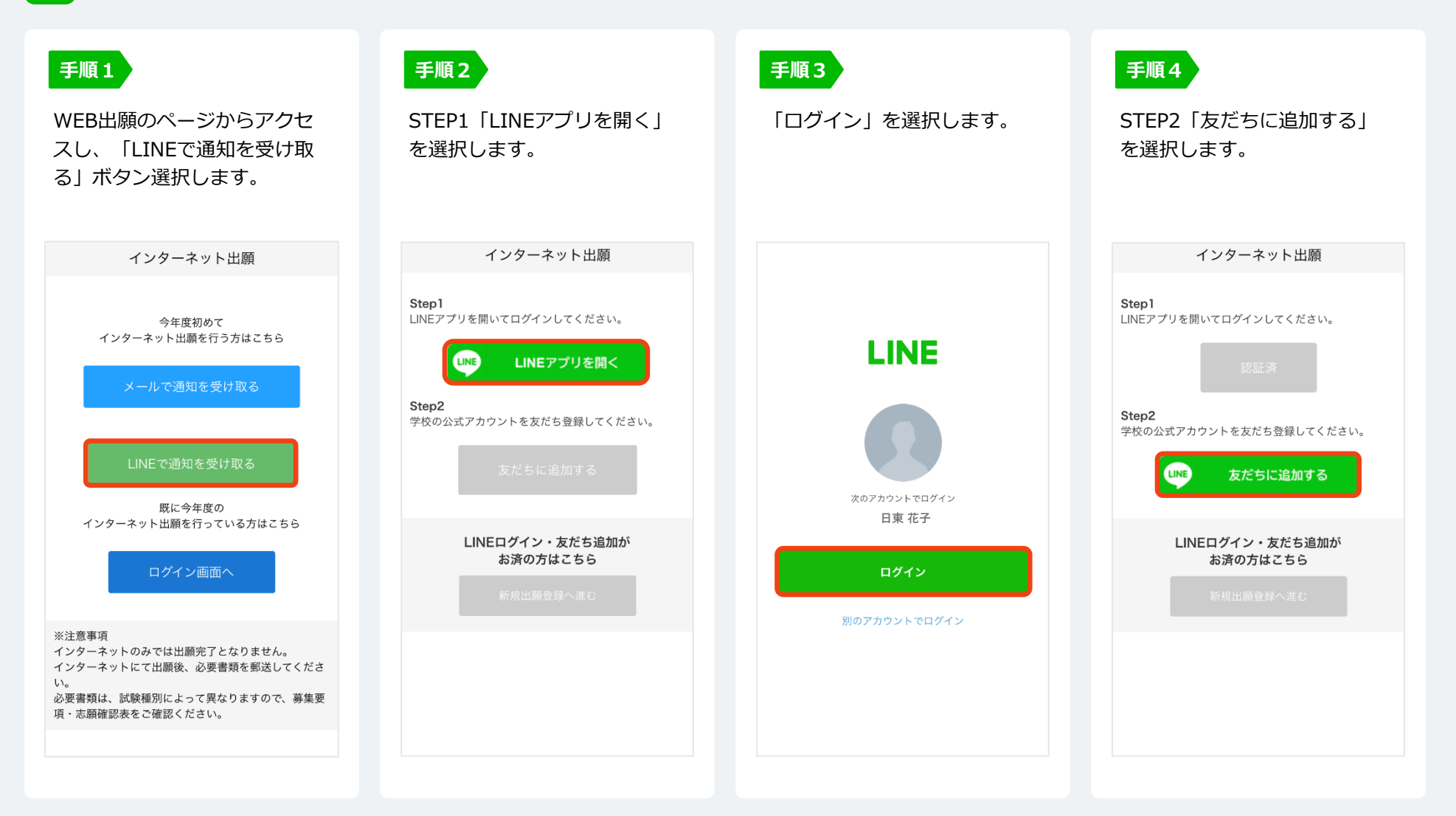

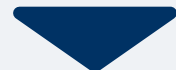

## 2 マイページ登録 **WEB**

**LINEで受け取る場合** ※LINE連携している学校様のみご利用可能です。

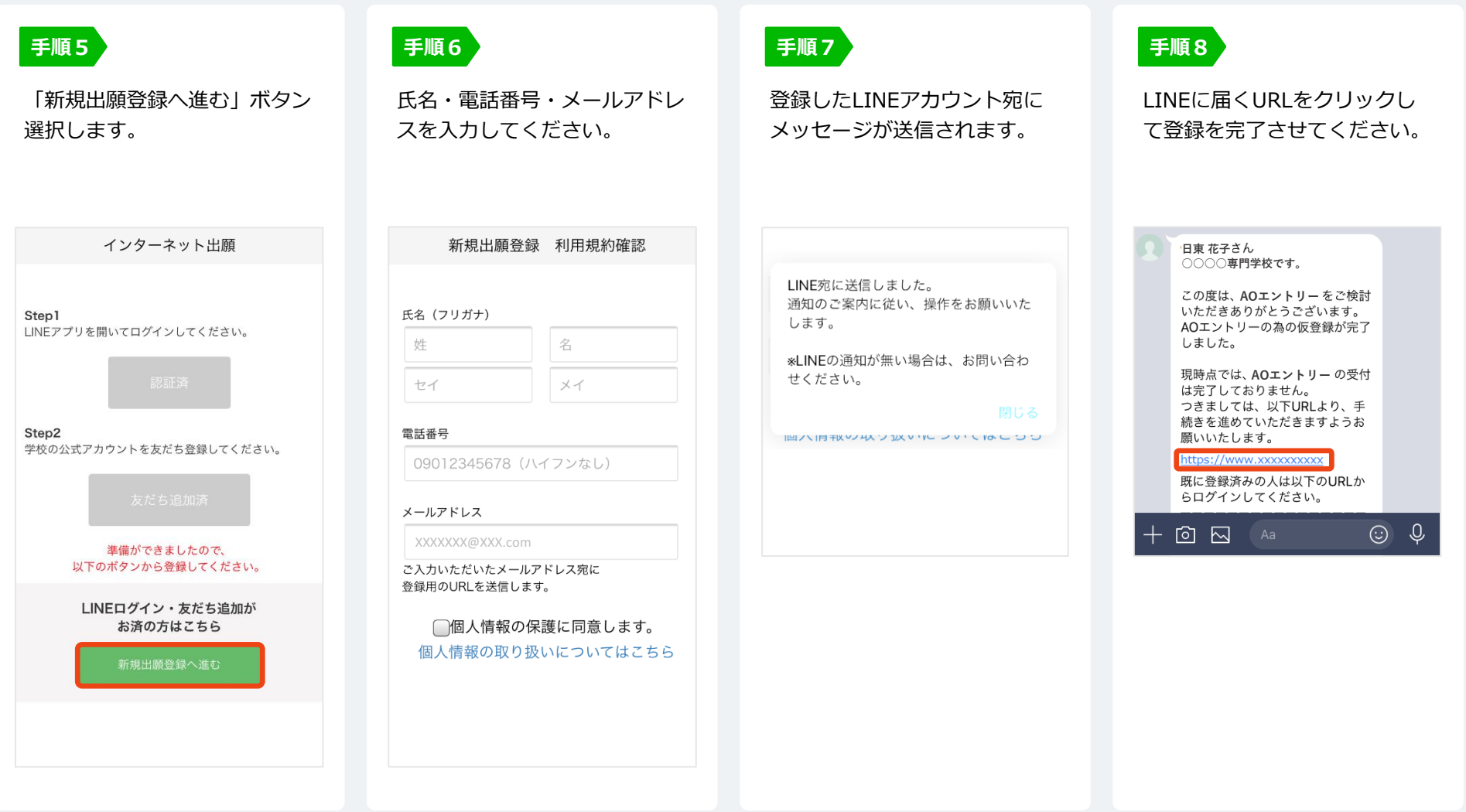

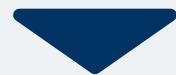

**日東**

氏名 ※

**ニットウ**

生年月日 ※

▼選択し

郵便番号

市区町村

出身学校 ※

○○高等学校

番地

▼選択してください

建物名 部屋番号

住所 ※

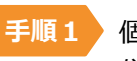

個人情報詳細入力 住所や生年月日などを入力してください。

個人情報登録

花子 ハナコ

▼還択し ▼還択し

検索

内容の送信

**手順2**

画面の指示に従って入力項目を完了させてください。 提出書類の添付が必要になりますのでご準備ください。

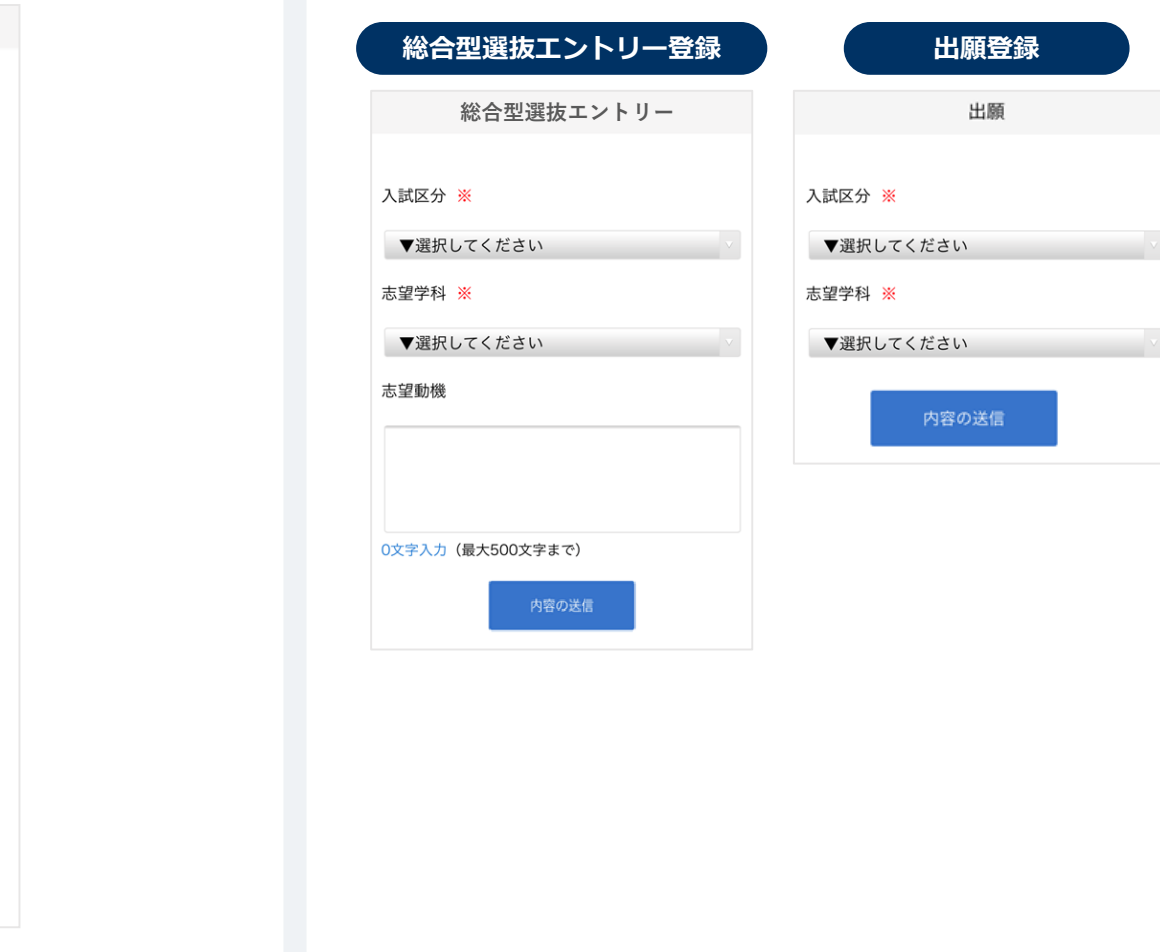

### <mark>4 マイページ パスワード設定</mark> WEB出願の流れ

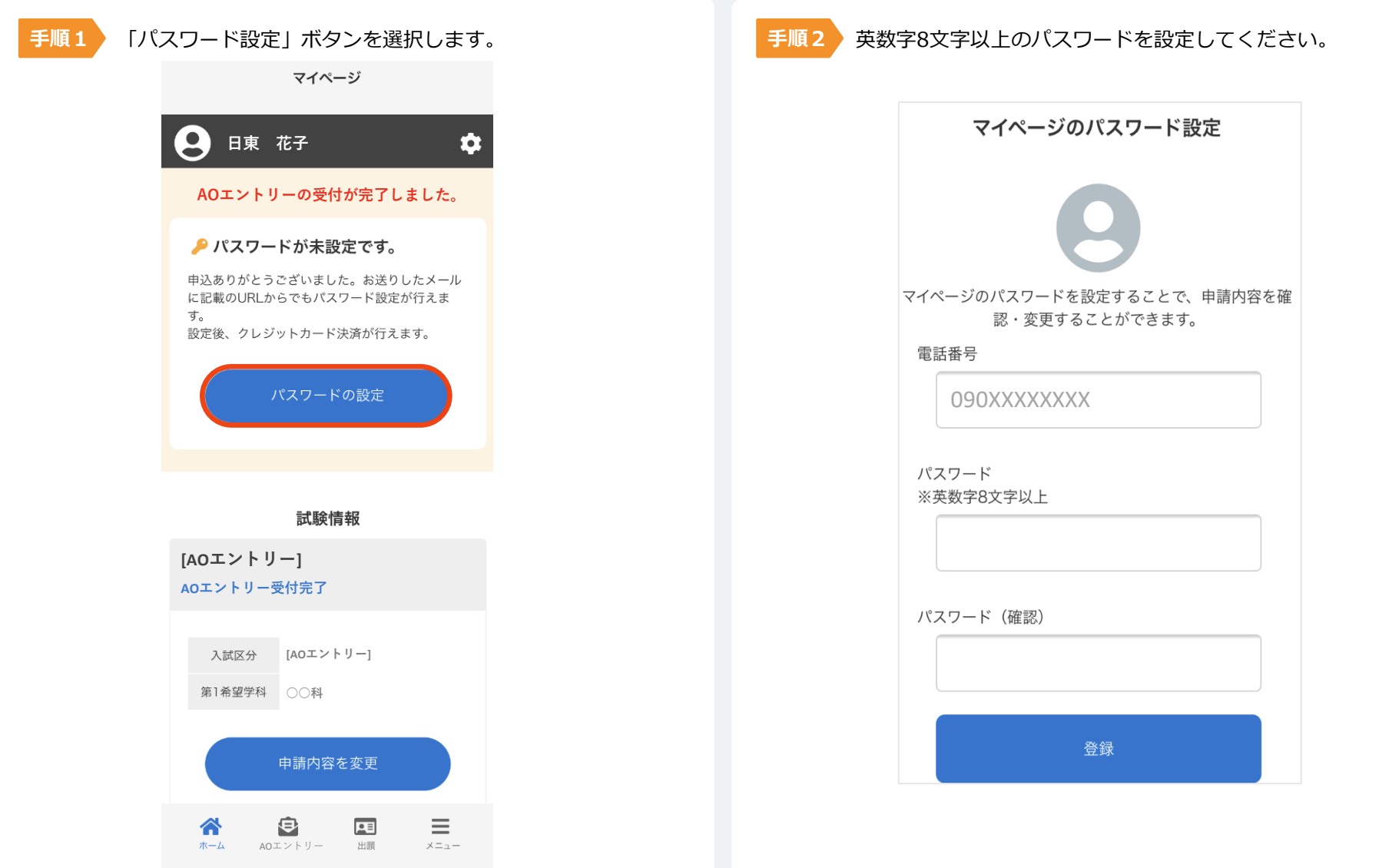

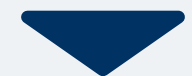

#### 以下のいずれかの方法でお支払いください。

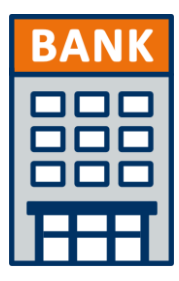

#### **銀行振込**

全国の金融機関窓口で お支払いください。

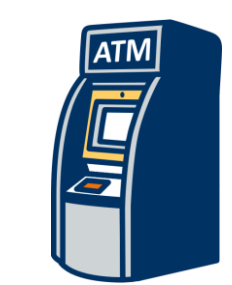

### **コンビニATM からの振込**

全国に設置されている ATMからお振込みください。 マイページに記載されている提出書類を封筒に入れ、 出願期間内に郵便局窓口から簡易書留、速達で下記の宛先まで郵送してください。(出願期間内必着)

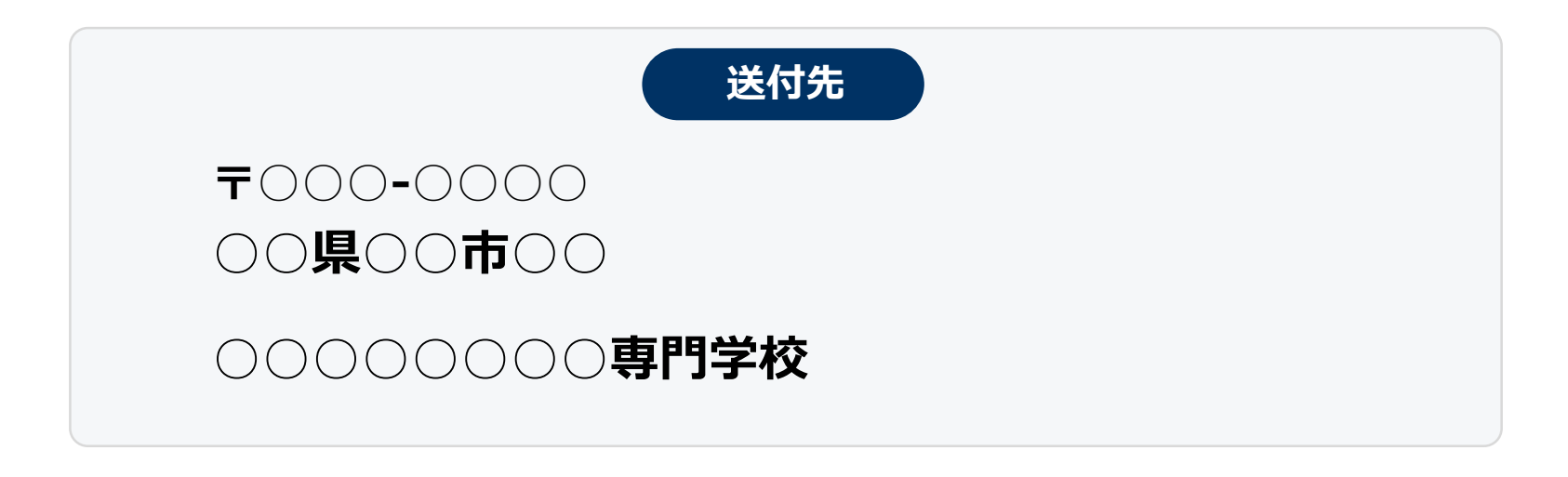

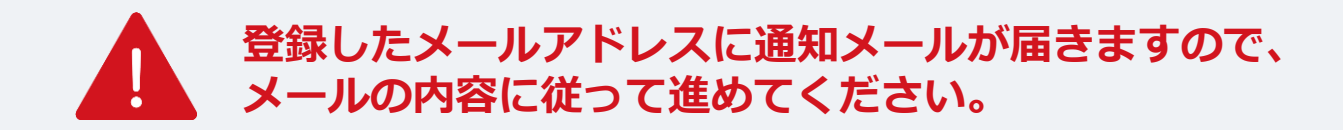

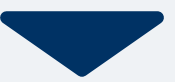

出願登録が学校から受理されると、マイページ内から受験番号が通知されます。 印刷して保管しておいてください。

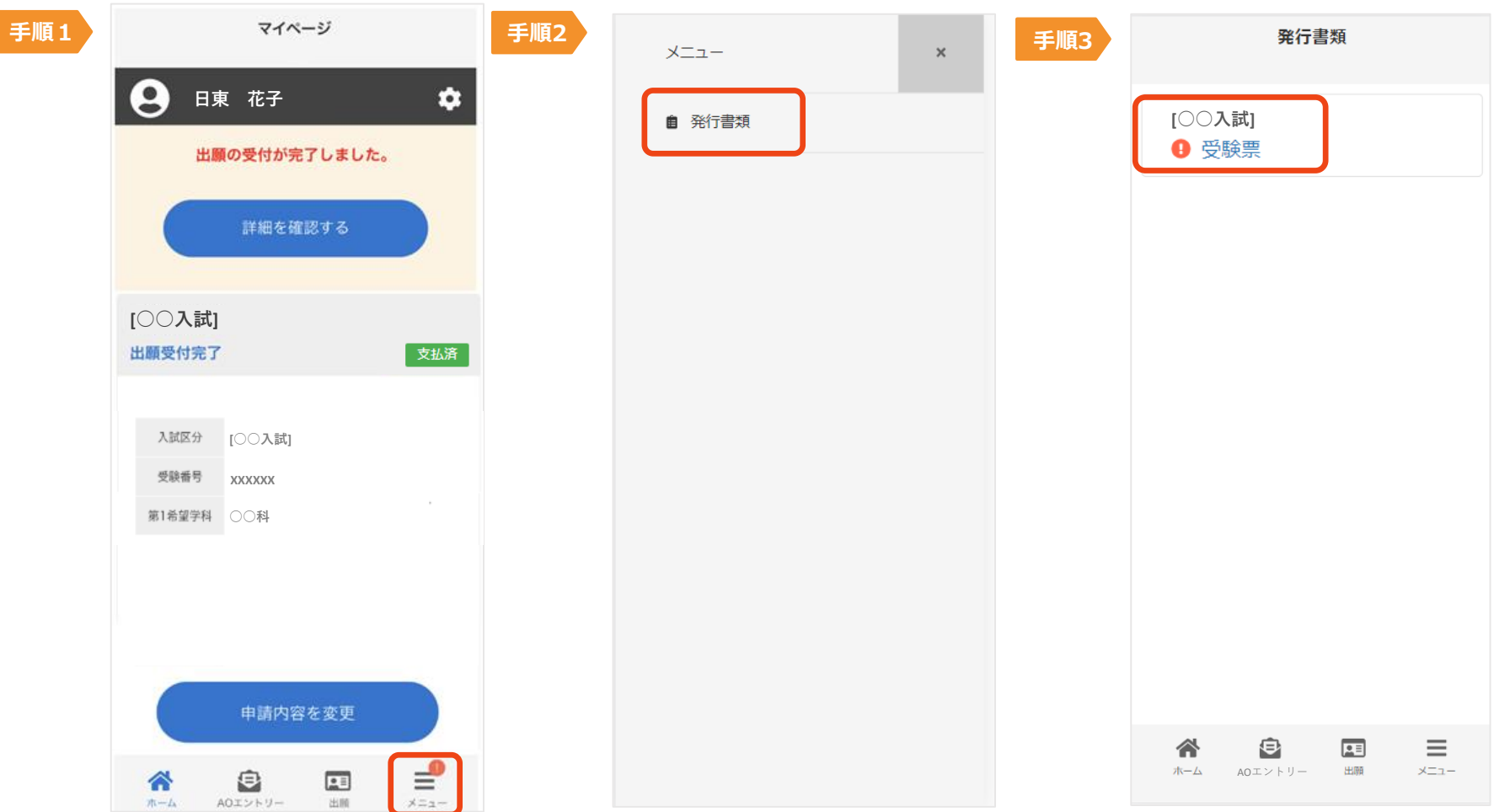

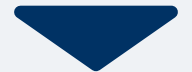

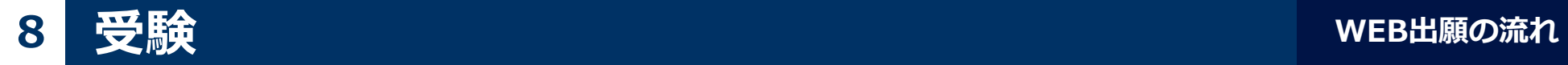

#### 試験当日は、 必ず印刷した受験票を持参してください。

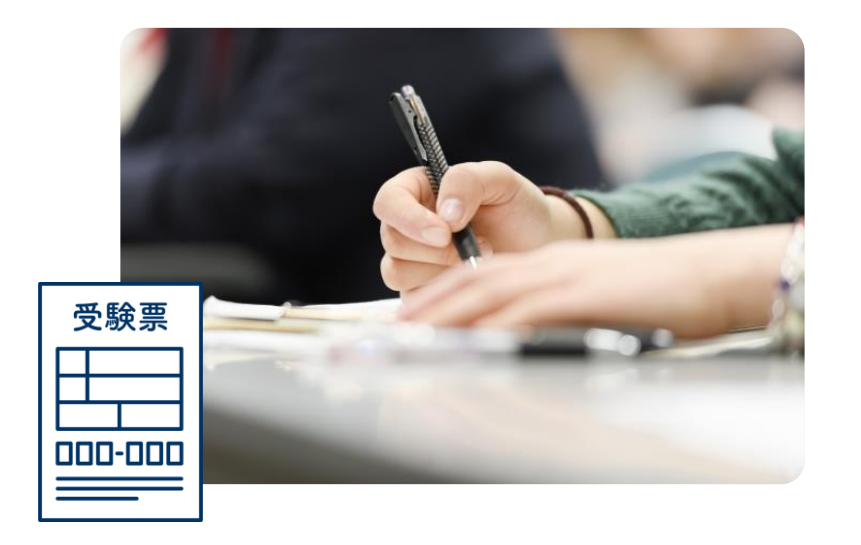

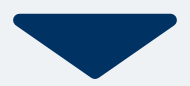

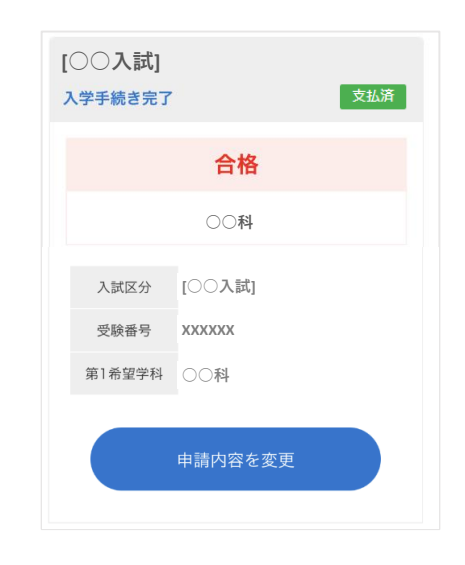

合格発表日に、ログイン後のトップページ内にある 登録済み試験日程一覧に合否の結果が通知されます。

また、合格者には合格通知書及び入学に必要な書類を別途お送りいたします。

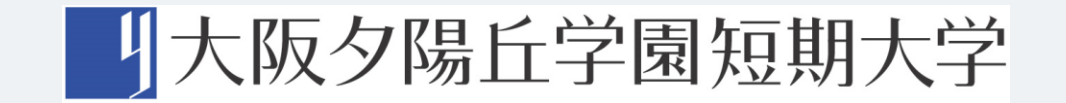